# ตัวแปรและชนิดของข้อมูล - Contents

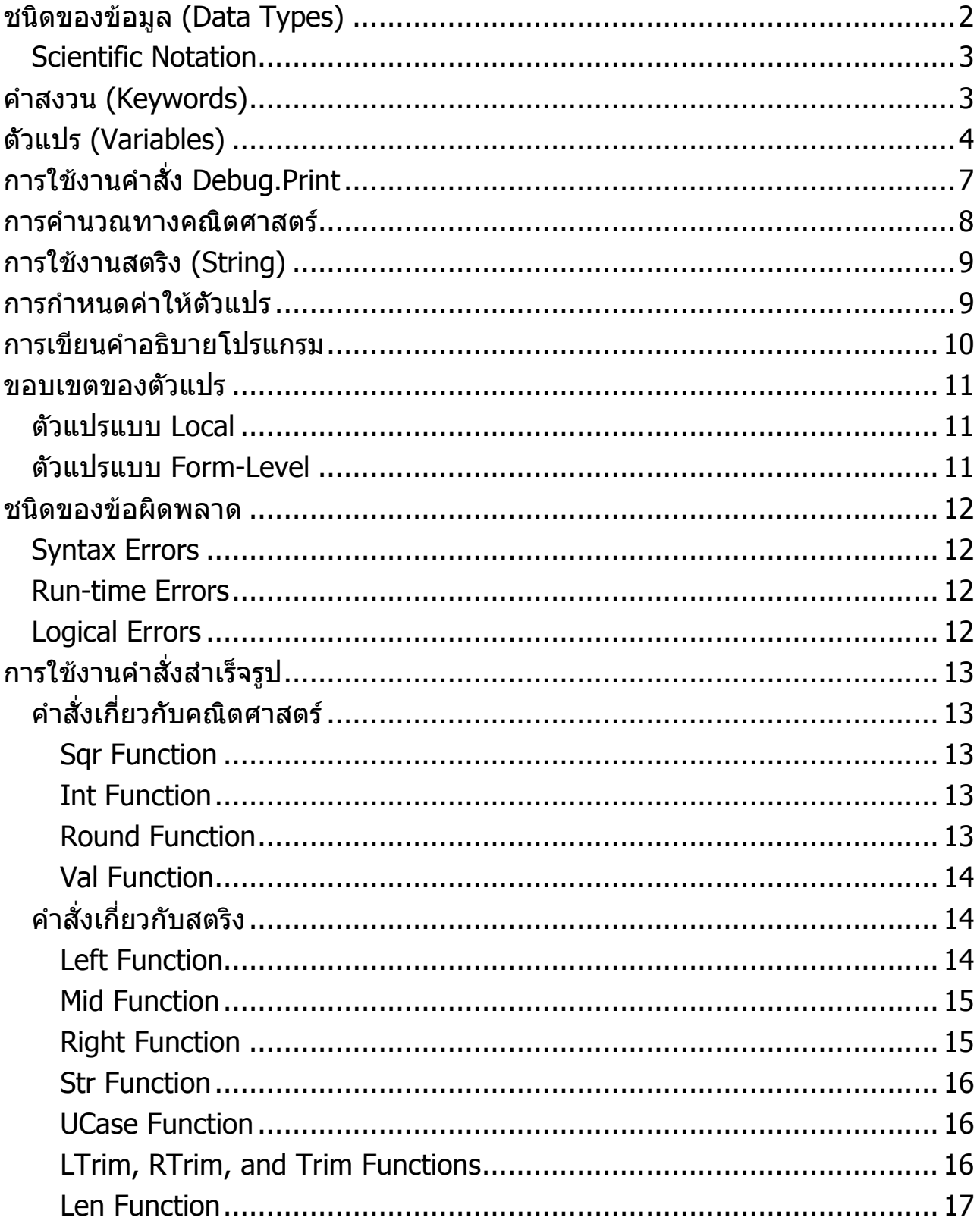

# **ชนิดของขอมูล (Data Types)**

- <span id="page-1-0"></span>● การเขียนโปรแกรมเป็นการนำชุดคำสังต่าง ๆ มาเรียบเรียงเพื่อกำหนดวิธีการทำงาน ื่ ให้แก่คอมพิวเตอร์ คำสั่งที่นำมาใช้บางคำสั่งต้องทำการคำนวณ บางคำสั่งต้องรับ ข้อมลจากผ้ใช้
- ขอมูลพ นฐานท ี่ใชในการเขียนโปรแกรมดวย Visual Basic มีดังน ื้

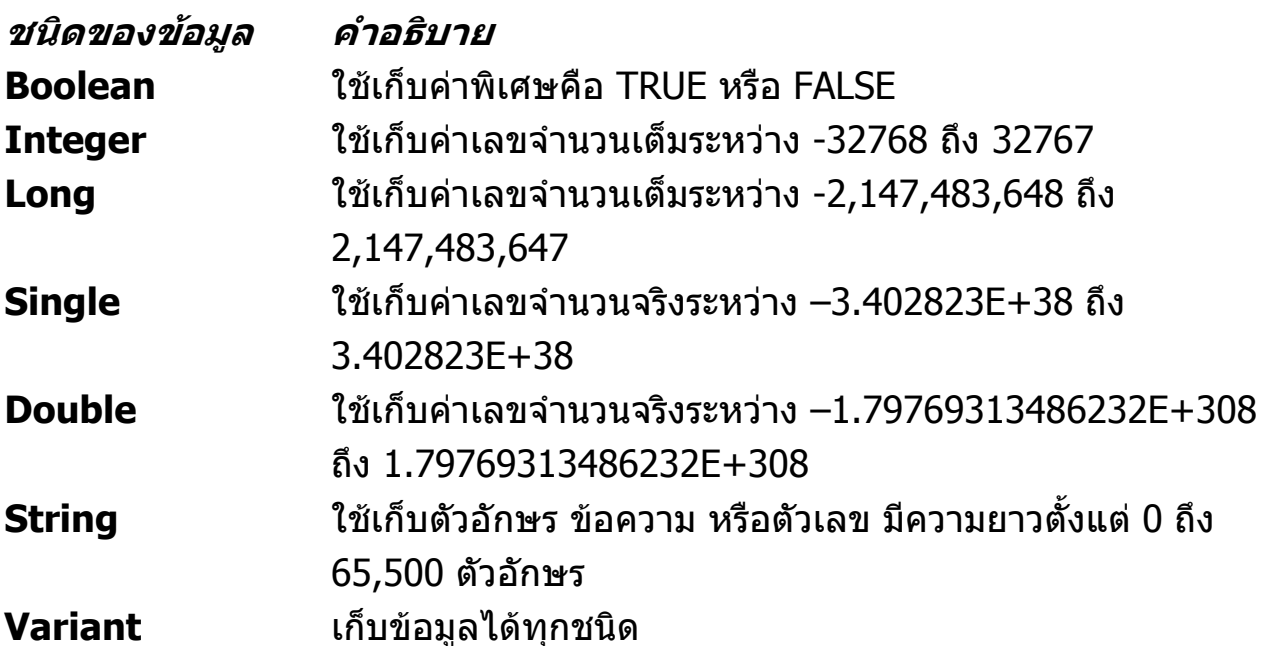

− ตัวอยาง - integer 21  $\Omega$ -9455 − ตัวอยาง - long

32768 -95445 492848559

− ตัวอยาง - single 0.01 565.32 -192.3424 6.5440E-24

<span id="page-2-0"></span>− ตัวอยาง - double -5968.5765934211133 4.532112E+92

928374.344838273567899990

− ตัวอยาง - string "London Bridge" "1932 Sycamore Street" "^%#@#\$%3939\$%^&^&"

− ตัวอยาง - ขอมูลท ี่ไมสามารถใชไดใน Visual Basic

14,005.5 6.8% 33- \$190.04 15 78 3.5&

## **Scientific Notation**

• การใชสัญลักษณE แทนการแสดงขอมูลตัวเลขในรูปของ 10 ยกกําลัง

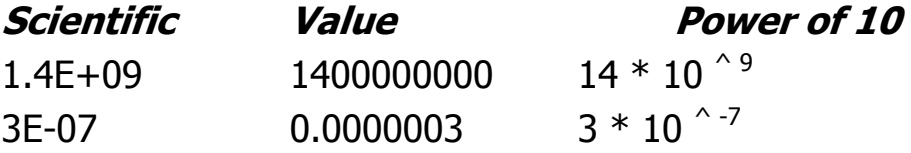

# **คําสงวน (Keywords)**

- คําสงวน หมายถึง คําศัพทเฉพาะท ี่ใชเปนสวนหน งของภาษา Visual Basic ึ่
	- − ตัวอย่าง คำสงวน

Dim

As

Print

Cls

If

While

# **ตัวแปร (Variables)**

- <span id="page-3-0"></span>● ตัวแปร หมายถึง สิงที่สมมุติขึ้นเพื่อใช่ในการเก็บข้อมูลต่าง ๆ ระหว่างที่โปรแกรม ทํางาน
- คุณลักษณะที่สําคัญของตัวแปร คือ
	- − ตัวแปรจะตองมีชื่อ
	- − ตัวแปรจะตองมีชนิดของขอมูล
- หลักการต ั้งชื่ อตัวแปร
	- − ตองข นตนดวยตัวอักษรเทานั้น ึ้
	- − หลังจากนั้นจะเป็นตัวเลขหรือตัวอักษรก็ได้
	- − ห้ามตังชื่อตัวแปรซำกับคำสงวน

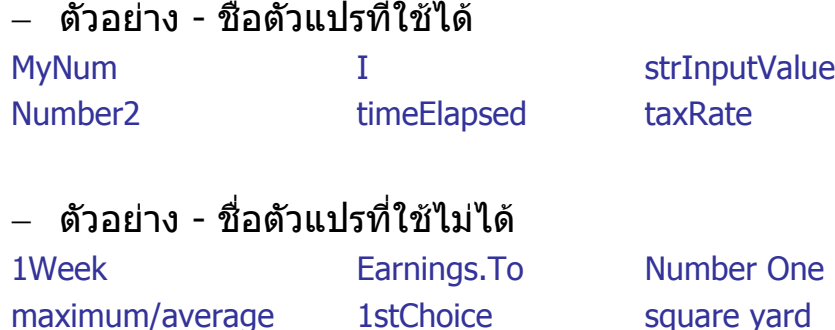

• กอนท จะนําตัวแปรมาใชงานจะตองมีการประกาศตัวแปรใหโปรแกรมรูจัก โดยมี ี่ รูปแบบคำสั่งดังนี้

**รูปแบบการใชงาน DIM ชื่ อตัวแปร****AS ชนิดของขอมูล**

− ตัวอยาง - การประกาศตัวแปร Dim Length As Integer Dim Price As Single Dim Structure As Double Dim FirstName As String

• การเขียนโปรแกรมที่ดีนิยมระบุชนิดของขอมูลของตัวแปรไวในชื่ อตัวแปร โดยการ ่ ใช้ Prefix ซึ่งช่วยให้ทราบได้ทันทีว่าตัวแปรใช้เก็บข้อมูลชนิดใด

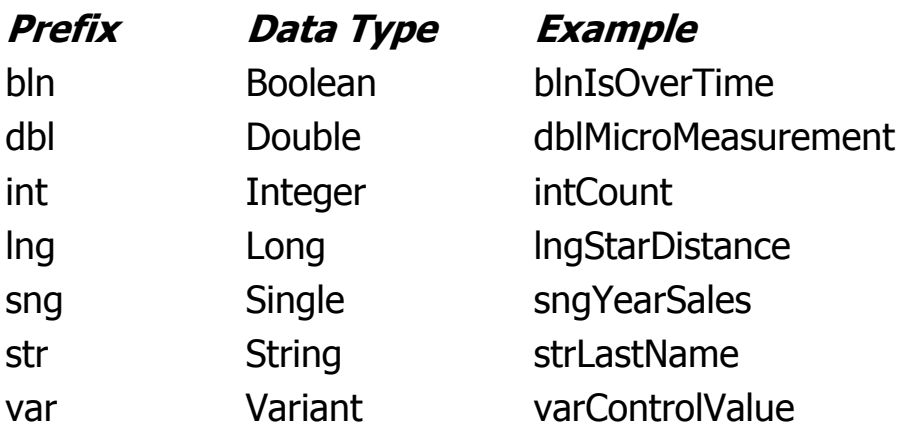

− ตัวอย่าง - การประกาศตัวแปรโดยใช้ Prefix

Dim intLength As Integer Dim dblStructure As Double Dim strFirstName As String Dim varValue As Variant

− ตัวอย่าง - การประกาศตัวแปรหลายตัวในบรรทัดเดียวกัน Dim A As Integer Dim B As Double

Dim C As Integer Dim D As String Dim E As String

#### สามารถเขียนใหมไดดังน ี้

Dim A As Integer, C As Integer Dim B As Double Dim D As String, E As String

• หลังจากการประกาศตัวแปร จะทําใหตัวแปรแตละตัวมีคาเร มตนตามชนิดของขอมูล ิ่ ดังน

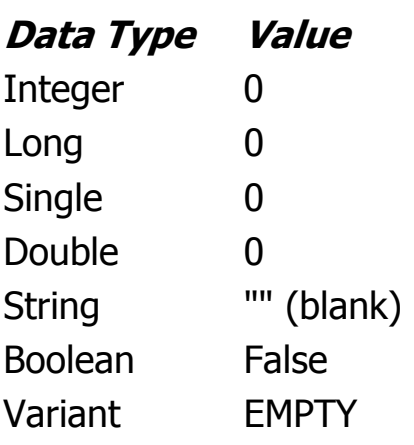

- การประกาศตัวแปรใน Visual Basic สามารถทำได้ 2 แบบ คือ
	- − **Implicit Declaration** หมายถึง Visual Basic ยอมใหใชงานตัวแปรไดโดยไม ตองมีการประกาศตัวแปร ชนิดของขอมูลทไดี่ จะเปนแบบ Variant
	- − **Explicit Dec aration** หมายถึง จะตองมีการประกาศตัวแปรกอนการใชงานทุก **l** ครั้ง จึงสามารถนําตัวแปรนั้นๆไปใชงานได การประกาศตัวแปรแบบ Explicit ให เลือกเมนู Tools => Option เลือกหัวขอ Require Variable Declaration หลังจากกําหนด Option จะปรากฏคําวา **Option Explicit** ในสวนตนของ โปรแกรม

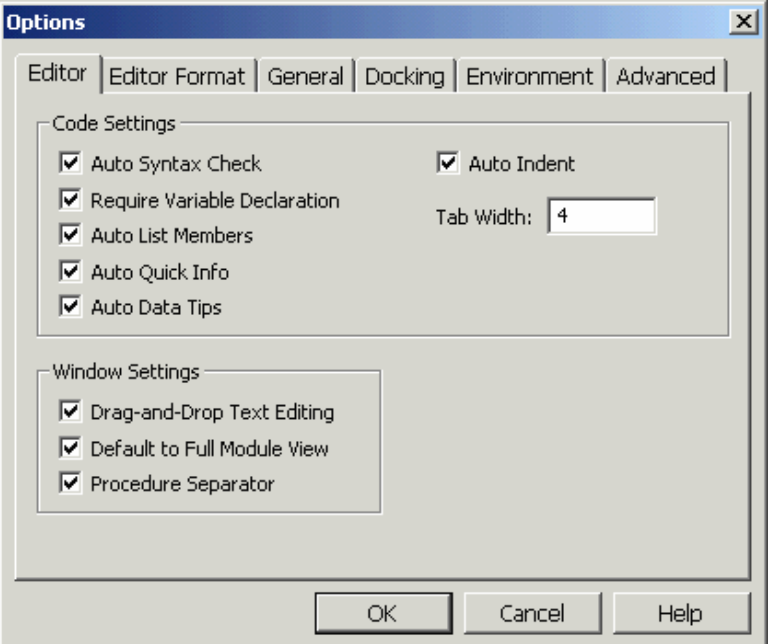

# **การใชงานคําสั่ง Debug.Print**

- <span id="page-6-0"></span>• คําสั่ง Debug.Print ใชสําหรับพิมพคาของขอมูลตาง ๆ ท เก็บอยูในตัวแปร หรือคาท  $\mathcal{L}^{\mathcal{L}}$ ไดจากการคํานวณ
- $\bullet$  ผลลัพธ์ที่ได้จากคำสั่ง Debug.Print จะแสดงที่ immediate window
	- − ตัวอยาง

```
Private Sub cmdCompute_Click() 
    Debug.Print 3 - 2 
    Debug.Print 3 * 2 
    Debug.Print 3 / 2 
    Debug.Print 3 \wedge 2Debug.Print 2 * (3 + 4)End Sub
```
- สามารถใช้ ; (semicolon) สำหรับการพิมพ์ข้อมูลหลาย ๆ ค่าในบรรทัดเดียวกัน
	- − ตัวอยาง Debug.Print speed Debug.Print taxRate Debug.Print "Class average is"; total / 3

# **การคํานวณทางคณ ํานวณทางคณิตศาสตร ิตศาสตร**

<span id="page-7-0"></span>• การคํานวณทางคณิตศาสตรใน Visual Basic มีการคํานวณเชนเดียวกับการคํานวณ ตัวเลขท วๆ ไป ั่

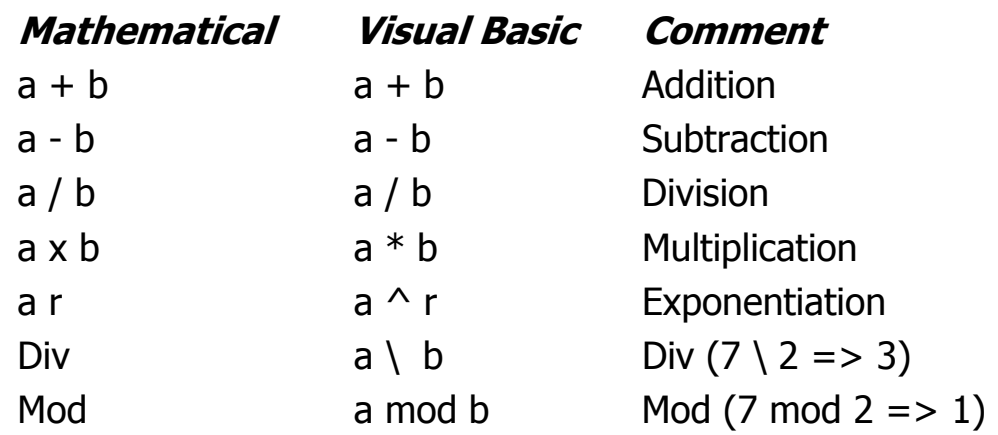

• การคํานวณคาตัวเลขใน Visual Basic ใชลําดับในการคํานวณ ดังน

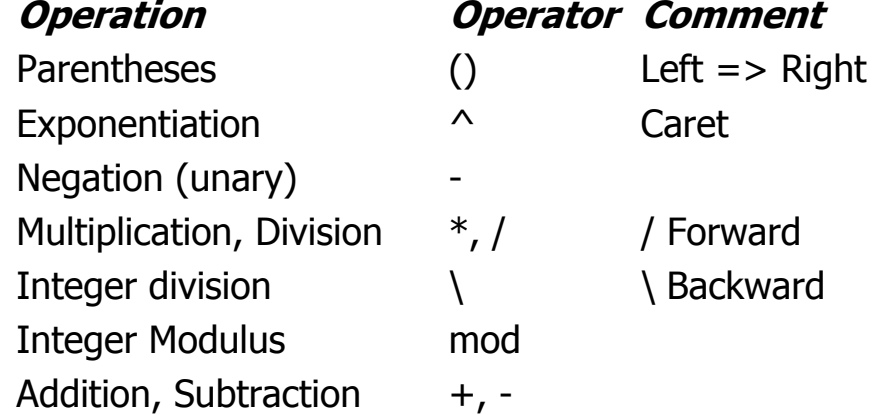

− ตัวอยาง - ลําดับในการคํานวณ

Private Sub cmdCompute\_Click() Debug.Print  $3 + 2$ Debug.Print 3 - 2 Debug.Print 3 \* 2 Debug.Print 3 / 2 Debug.Print  $3 \wedge 2$ Debug.Print  $2 * (3 + 4)$ Debug.Print  $3 \backslash 2$ Debug.Print 3 Mod 2 Debug.Print 1.2 \* 10 ^ 34 Debug.Print  $1.2 * 10 \wedge 8$ Debug.Print 1.2 \* 10 ^ 3 End Sub

# **การใชงานสตร งานสตริง (String)**

- <span id="page-8-0"></span>• สตริงตองเขียนอยูในเครื่ องหมายคําพูด เชน "Somchai"
- การนํา String 2 ชุดมาตอกันใหใชเคร องหมาย & เชน "Good" & "Bye" ไดผลลัพธ ื่ เปน "GoodBye"

```
− ตัวอยาง - การใชงาน String
```

```
Private Sub cmdCompute_Click() 
     Debug.Print "Good" 
     Debug.Print "Bye" 
    Debug.Print "Good" & " " & "Bye" 
End Sub
```
# **การกําหนดคาใหตัวแปร**

• การกําหนดคาใหแกตัวแปร ทําไดโดยใชคําสั่ง **assignment** 

## **รูปแบบการใชงาน**

**ชื่ อตัวแปร = Expression** 

■ Expression หมายถึง ค่าที่ได้จากการคำนวณ หรือตัวแปรอื่น

− ตัวอยาง

Dim intAge As Integer Dim dblTemp as Double Dim strName As String  $intAae = 18$  $db$ Temp = 42.1 strName = "Samart"

```
− ตัวอย่าง
```
Dim sngSales As Single, sngNewSales As Single  $snaSales = 3945.42$ sngNewSales = sngSales

```
− ตัวอยาง
Private Sub Command1_Click () 
   Label1. Caption = "Brush your teeth daily!"
   Label1.BorderStyle = 1End Sub
```
#### <span id="page-9-0"></span>− ตัวอยาง Dim strVar1 as String Dim strVar2 as String Dim strVar3 as String Dim strVar4 as String  $strVar1 = "Hello"$ strVar2 = "World" strVar3 = strVar1 & strVar2 ' HelloWorld strVar4 = strVar1 & " " & strVar2 ' Hello World

− ตัวอยาง - ไมถูกตอง Dim sngTodayTemp As Single sngTodayTemp = 42.1 sngTodayTemp = "Forty-Two point One"

− ตัวอยาง - ไมถูกตอง  $10 = \text{count}$ 

<sup>−</sup> ตัวอยาง - ไมถูกตอง  $\text{count} + 1 = \text{count}$ 

− ตัวอยาง -ไมถูกตอง Dim intCount as integer Dim strName as string Dim intTest as integer  $intrest = intCount + strName$ 

# **การเขียนคําอธิบายโปรแกรม ิบายโปรแกรม**

• ในบางครั้ งหากตองการเขียนคําอธิบายการทํางานของโปรแกรมในแตละบรรทัด ให ใช้เครื่องหมาย ' (*apostrophe*) นำหน้าประโยคที่ต้องการ เช่น ื่

Private Sub cmdCompute\_Click() 'This program use for calculate salary Dim intHrs as Integer *'Hours worked'* Dim dblRate as Double 'Hours rate Dim dblSal as Double 'Salary dblSalary = intHrs  $*$  dblRate End Sub

Introduction to Computer Programming 10 and the state of the state of the state of the state of the state of the state of the state of the state of the state of the state of the state of the state of the state of the state

## **ขอบเขตของต ขอบเขตของตัวแปร**

# <span id="page-10-0"></span>**ตัวแปรแบบ Local**

• เม อมีการประกาศตัวแปรภายในโปรแกรมยอย ตัวแปรที่ประกาศจะมองเห็นเฉพาะ ื่ ภายในโปรแแกรมย่อยเท่านั้น เรียกตัวแปรแบบนี้ว่า *"Local Variable"* 

```
− ตัวอยาง - ตัวแปรแบบ Local 
Private Sub cmdCompute_Click() 
   Dim intAge As Integer 
   Dim dblTemp As Double 
   Dim strName As String 
End Sub
```
## **ตัวแปรแบบ Form-Level**

• ถ้าต้องการประกาศตัวแปรให้สามารถเรียกใช้ได้จากทุก ๆ ส่วนในโปรแกรมจะต้อง ประกาศตัวแปรในระดับ Form

```
− ตัวอยาง - ตัวแปรระดับ Form 
Option Explicit 
Dim num1 As Integer, num2 As Integer
```

```
Private Sub cmdCompute_Click() 
   num1 = num1 + 1num2 = num2 + num1 Debug.Print num1; num2 
End Sub
```

```
− ตัวอยาง - ตัวแปรระดับ Form และตัวแปรแบบ Local 
Option Explicit 
Dim num1 As Integer, num2 As Integer, num3 As Integer
```

```
Private Sub cmdCompute_Click() 
   Dim num3 As Integer 
  num1 = num1 + 1num2 = num2 + num1num3 = num3 + num2 + num1 Debug.print num1; num2; num3 
End Sub
```
<span id="page-11-0"></span>− ตัวอย่าง - การให้ค่าเริ่มต้นแก่ตัวแปรระดับ Form ิ่ Option Explicit Dim pi As Double

```
Private Sub Form_Load() 
  pi = 3.14159End Sub
```
Private Sub cmdCompute\_Click() Debug.Print "The area of a circle of radius 5 is ";  $pi * 5 * 5$ End Sub

# **ชนิดของขอผิดพลาด**

# **Syntax Errors**

• เกิดข ึ้นในขั้ นตอนการ Compile โปรแกรมเนื่ องจากรูปแบบของคําสั่งไมถูกตองตาม หลักไวยากรณ์ เช่น

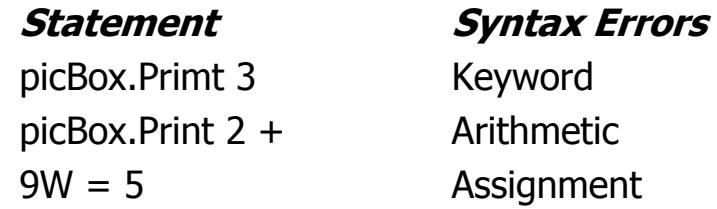

## **Run-time Errors**

● เกิดขึ้นในขั้นตอนการRun โปรแกรมเนื่องจากข้อผิดพลาดบางอย่าง เช่น  $z = x / y$  ' $y = 0$ 

# **Logical Errors**

● เกิดขึ้นจากการสั่งงานผิดพลาด ทำให้ได้ผลลัพธ์ไม่ตรงตามที่ต้องการ เช่น average =  $x1 + x2 / 2$ 

# **การใชงานคําสั่งสําเร็จรูป**

# <span id="page-12-0"></span>**คําสั่งเกยวก ยวก ี่ ับคณิตศาสตร ิตศาสตร**

## **Sqr Function**

• Returns a Double specifying the square root of a number.

### **Sqr(number)**

− The required number argument is a Double or any valid numeric expression greater than or equal to zero Dim MyNumber as Double

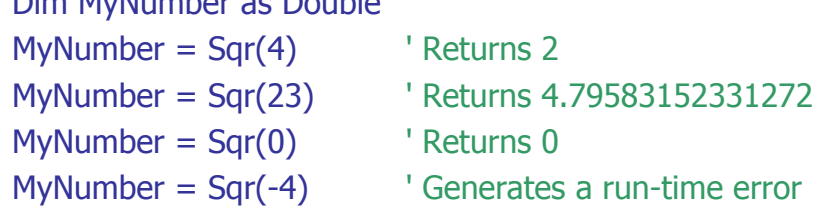

## **Int Function**

• Returns the integer portion of a number.

### **Int(number)**

− The required number argument is a Double or any valid numeric expression.

Dim MyNumber as Double MyNumber = Int(99.8) ' Returns 99  $My$ Number = Int(-99.8) ' Returns -100 MyNumber =  $Int(-99.2)$  ' Returns -100

## **Round Function**

• Returns a number rounded to a specified number of decimal places.

```
Round(expression [,decimalplaces])
```
- − expression Required Numeric expression being rounded
- − decimalplaces Number indicating how many places to the right of the decimal are included in the rounding. If omitted, integers are returned by the Round function.

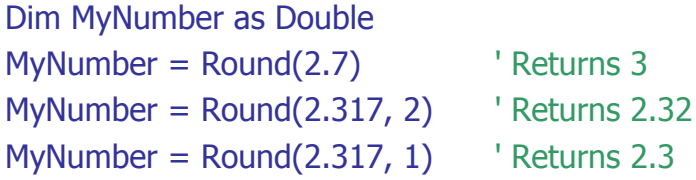

### <span id="page-13-0"></span>**Val Function**

• Returns the numbers contained in a string as a numeric value of appropriate type.

**Val(string)** 

− The required string argument is any valid string expression.

```
Dim MyValue as Double 
MyValue = Val("2457") ' Returns 2457
MyValue = Val(" 2 45 7") ' Returns 2457
MyValue = Val("24 and 57") ' Returns 24
```
# **คําสั่ งเกั่ งเกยวก ยวก ี่ ับสตริง**

### **Left Function**

• Returns a String containing a specified number of characters from the left side of a string

### **Left(string, length)**

- − string String expression from which the leftmost characters are returned.
- − length Numeric expression indicating how many characters to return. If greater than or equal to the number of characters in string, the entire string is returned.

```
Dim AnyString, MyStr as 
AnyString = "Hello World" 
MyStr = Left(AnyString, 1) ' Returns "H" 
MyStr = Left(AnyString, 7) ' Returns "Hello W" 
MyStr = Left(AnyString, 20) ' Returns "Hello World"
```
#### <span id="page-14-0"></span>**Mid Function**

• Returns a String containing a specified number of characters from a string.

### **Mid(string, start[, length])**

- − string String expression from which characters are returned.
- − start Character position in string at which the part to be taken begins. If start is greater than the number of characters in string, Mid returns a zero-length string ("").
- − length Number of characters to return. If omitted or if there are fewer than length characters in the text, all characters from the start position to the end of the string are returned.

Dim MyString, FirstWord, LastWord, MidWords MyString = "Mid Function Demo" FirstWord = Mid(MyString, 1, 3) Teturns "Mid" LastWord = Mid(MyString, 14, 4) Teturns "Demo" MidWords = Mid(MyString, 5) The Peturns "Function Demo"

- 
- 
- 

### **Right Function**

• Returns a Variant (String) containing a specified number of characters from the right side of a string.

#### **Right(string, length)**

- − string String expression from which the rightmost characters are returned.
- − length Numeric expression indicating how many characters to return. If 0, a zero-length string ("") is returned. If greater than or equal to the number of characters in string, the entire string is returned.

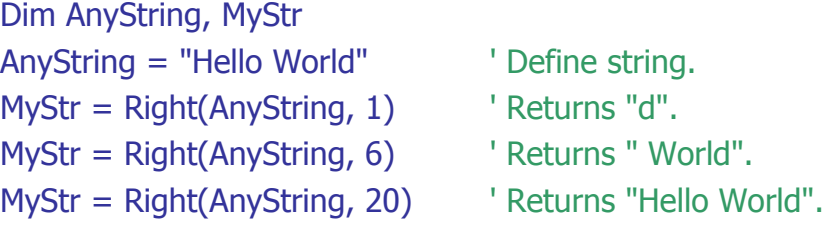

#### <span id="page-15-0"></span>**Str Function**

• Returns a String representation of a number.

```
Str(number)
```
− The required number argument is a Long containing any valid numeric expression.

```
Dim MyString 
MyString = Str(459) 'Returns "459"
MyString = Str(-459.65) ' Returns "-459.65"
MyString = Str(459.001) ' Returns " 459.001"
```
### **UCase Function**

- Returns a String containing the specified string, converted to uppercase. **UCase(string)** 
	- − The required stringargument is any validstring expression. If string containsNull, Null is returned.

```
Dim LowerCase, UpperCase 
LowerCase = "Hello World 1234" String to convert
UpperCase = UCase(LowerCase) ' "HELLO WORLD 1234"
```
#### **, , t LTrim RTrim and Trim Func ions**

• Returns a String containing a copy of a specified string without leading spaces (LTrim), trailing spaces (RTrim), or both leading and trailing spaces (Trim).

#### **LTrim(string)**

#### **RTrim(string)**

#### **Trim(string)**

− The required string argument is any validstring expression.

Dim MyString, TrimString

```
MyString = " <-Trim-> "
```

```
TrimString = LTrim(MyString) ' "<-Trim-> "
```
TrimString = RTrim(MyString) ' " <-Trim->"

TrimString = LTrim(RTrim(MyString)) ' "<-Trim->"

- TrimString = Trim(MyString) ' "<-Trim->"
- -

#### <span id="page-16-0"></span>**Len Function**

• Returns a Long containing the number of characters in a string or the number of bytes required to store avariable.

```
Len(string | varname)
```
− string Any validstring expression.

```
Dim MyString, MyLen 
MyString = "Hello World" 
MyLen = Len(MyString) 'Returns 11.
```